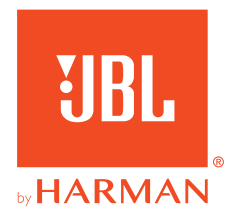

# **JBL QUANTUM400**

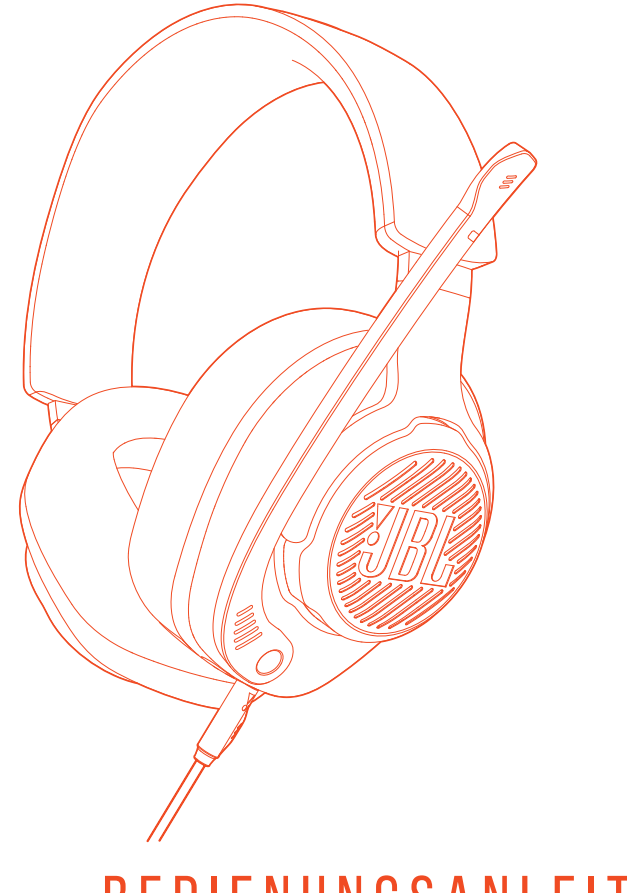

BEDIENUNGSANLEITUNG

# **INHALTSVERZEICHNIS**

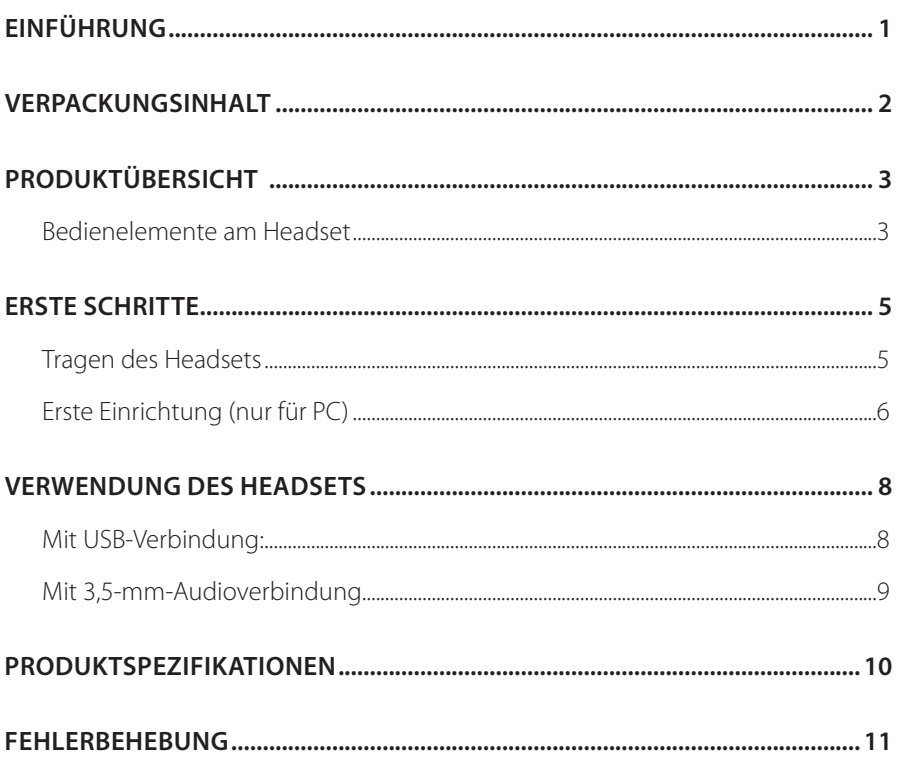

# <span id="page-2-0"></span>**Einführung**

Herzlichen Glückwunsch zu deinem Kauf! Dieses Handbuch enthält Informationen über das JBL QUANTUM400 Gaming-Headset. Wir empfehlen, dir ein paar Minuten Zeit zu nehmen, um diese Anleitung zu lesen, die eine Produktbeschreibung und eine Schritt-für-Schritt-Anleitung enthält, die dir bei der Einrichtung und Inbetriebnahme hilft. Bitte lies vor dem Gebrauch des Produkts alle Sicherheitshinweise sorgfältig durch.

Wenn du Fragen zu diesem Produkt oder seinem Betrieb hast, wende dich bitte an deinen Händler oder den Kundendienst oder besuche unsere Website unter: www.JBLQuantum.com

# <span id="page-3-0"></span>**Verpackungsinhalt**

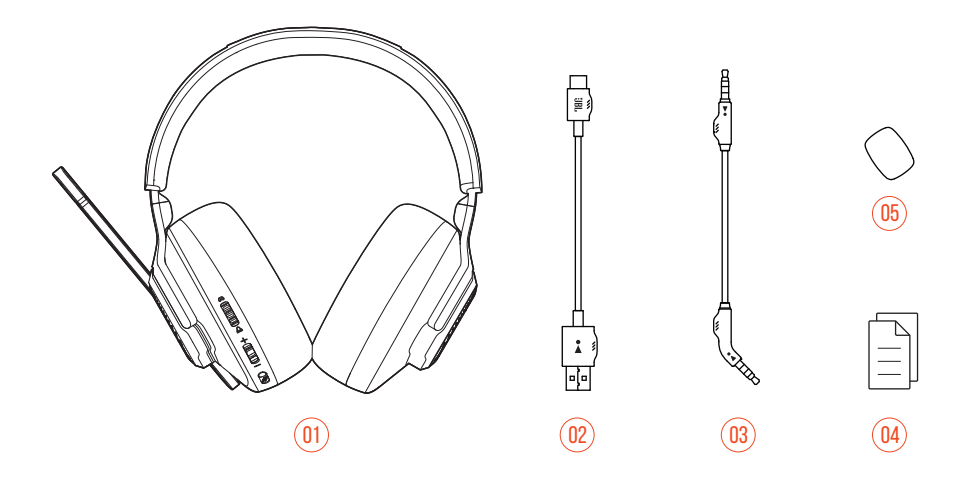

- JBL QUANTUM400 Headset
- USB-Kabel (USB-A-zu-C)
- 3,5-mm-Audiokabel
- 04 Kurzanleitung, Garantiekarte und Sicherheitsdatenblatt
- Windschutz-Schaumaufsatz für Boom-Mikrofon

# <span id="page-4-0"></span>**PRODUKTÜBERSICHT**

# **Bedienelemente am Headset**

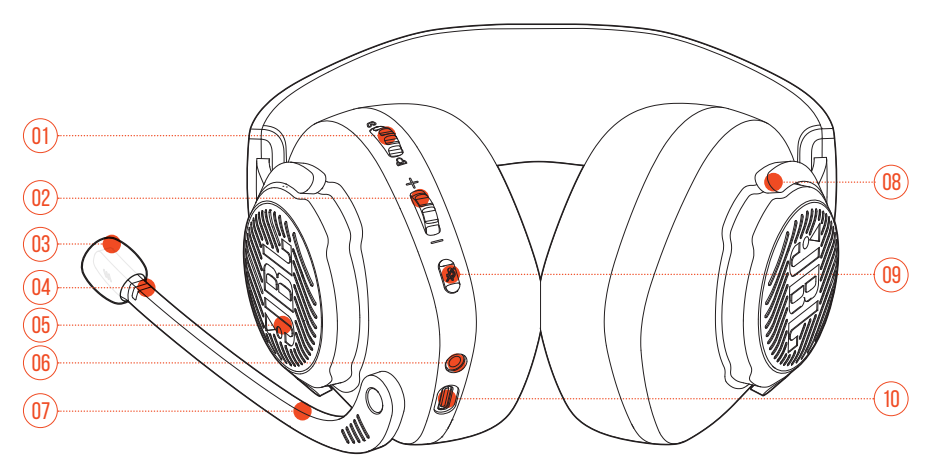

### $01 \nabla / \Delta$  Regler

**•** Gleicht die Chat-Lautstärke im Verhältnis zur Game-Lautstärke ab.

#### 02 Lautstärke +/--Regler

- **•** Passt die Lautstärke an.
- 03 Abnehmbarer Schaumaufsatz als Windschutz

#### 04 LED Mikro stumm/Stummschaltung aufheben

- **•** Leuchtet, wenn das Mikrofon stummgeschaltet ist.
- 05 RGB-beleuchtetes JBL Logo
- 06 3,5-mm-Audiobuchse
- 07 Sprachfokussiertes Boom-Mikrofon
	- **•** Klappe dies nach oben, um die Stummschaltung zu aktivieren, oder nach unten, um die Stummschaltung des Mikrofons aufzuheben.

#### 08 Flachfaltbare Hörmuschel

#### 09 *%* Taste

- **•** Drücken zum Stummschalten des Mikrofons oder zum Aufheben der Stummschaltung.
- **•** Halte die Taste länger als 5 Sekunden gedrückt, um das RGB-Licht ein- oder auszuschalten.

### 10 USB-C-Anschluss

# <span id="page-6-0"></span>**Erste Schritte**

## **Tragen des Headsets**

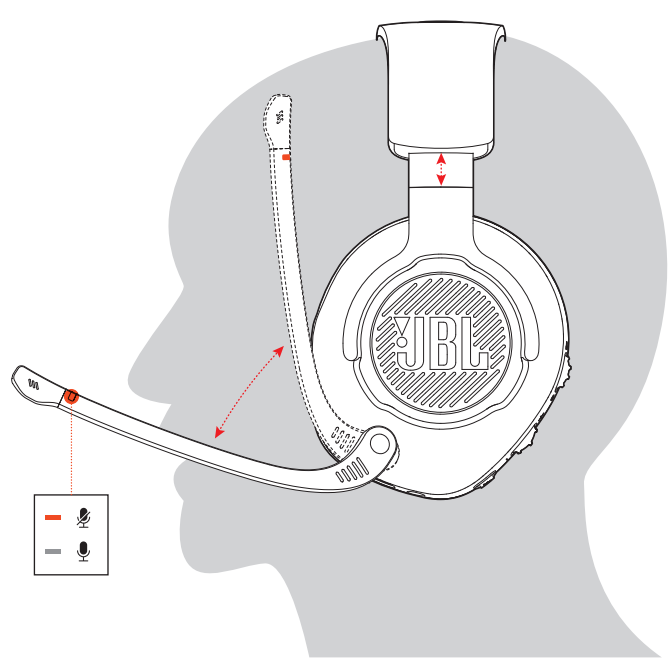

- **1.** Setze die mit **L** markierte Seite auf dein linkes Ohr und die mit **R** markierte Seite auf dein rechtes Ohr.
- **2.** Passe die Ohrpolster und den Kopfbügel für einen komfortablen Sitz an.
- **3.** Stelle das Mikrofon nach Bedarf ein.

# <span id="page-7-0"></span>**Erste Einrichtung (nur für PC)**

Lade von iblguantum.com/engine JBL QuantumENGINE herunter und erhalte den vollen Zugriff auf die Funktionen deines JBL Quantum Headsets – von der Headset-Kalibrierung bis hin zur Anpassung des 3D-Audiotons an dein Gehör, von der Erstellung individueller RGB-Beleuchtungseffekte bis hin zur Bestimmung des Nebentons vom Boom-Mikrofon.

### **Software-Anforderungen**

Plattform: Nur Windows 7 / Windows 10 (64 Bit)

500 MB freier Festplattenspeicher für die Installation

### **TIPP:**

- **•** QuantumSURROUND und DTS Headphone:X V2.0 sind nur unter Windows verfügbar. Software-Installation erforderlich.
- **1.** Verbinde das Headset über eine USB-Verbindung mit deinem PC (siehe ["Mit](#page-9-1)  [USB-Verbindung:"](#page-9-1)).
- **2.** Rufe die "**Sound Settings (Sound-Einstellungen öffnen)**" -> "**Sound Control Panel (Sound-Systemsteuerung)**" auf.
- **3.** Markiere unter "**Playback (Wiedergabe)**" "**JBL QUANTUM400 GAME**" und wähle "Set Default (Als Standard setzen)" -> "Default Device **(Standardgerät)**" aus.
- **4.** Markiere "**JBL QUANTUM400 CHAT**" und wähle "**Set Default (Als Standard setzen)**" -> "**Default Communication Device (Standardkommunikationsgerät)**" aus.
- **5.** Markiere unter "**Recording (Aufnahme)**" "**JBL QUANTUM400 CHAT**" und wähle "**Set Default (Als Standard setzen)**" -> "**Default Device (Standardgerät)**" aus.

**6.** Folge zum individuellen Einstellen der Sound-Einstellungen den Anweisungen auf dem Bildschirm.

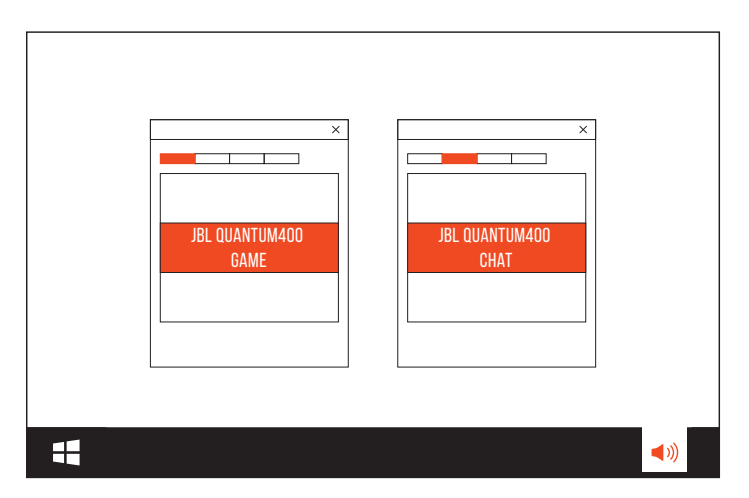

# <span id="page-9-0"></span>**Verwendung des Headsets**

## <span id="page-9-1"></span>**Mit USB-Verbindung:**

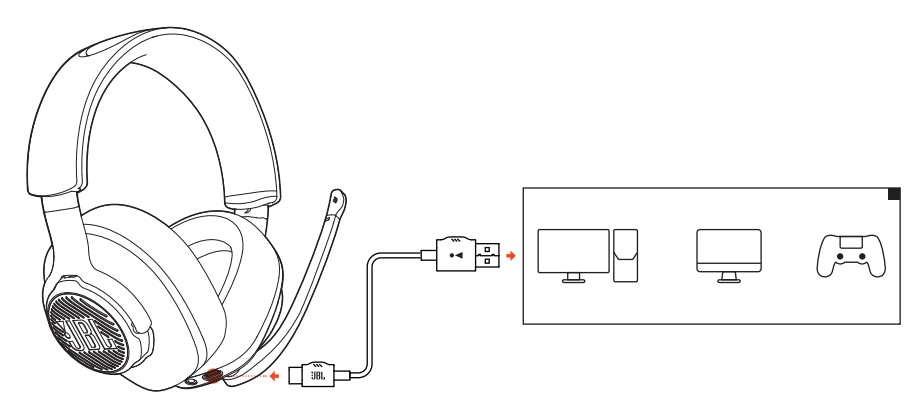

- **1.** Schließe den orangefarbenen Stecker (USB-A) des USB-Kabels an einem USB-A-Anschluss deines PCs, Mac oder deiner PS4 an.
- **2.** Schließe den schwarzen Stecker (USB-C) am USB-C-Anschluss deines Headsets an.

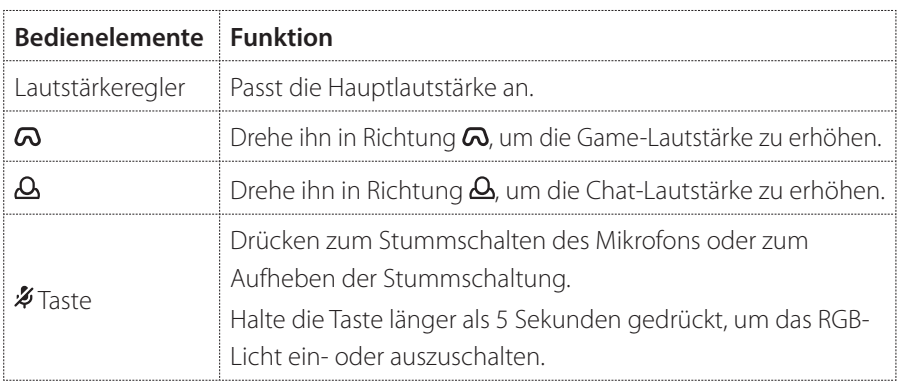

#### **Grundlegende Bedienung**

### <span id="page-10-0"></span>**TIPP:**

**•** Abhängig von der Gerätekonfiguration kann auch ein USB-C-zu-C-Kabel (nicht mitgeliefert) verwendet werden. Die USB-C-Konnektivität mit allen Geräten ist nicht in allen Fällen gewährleistet.

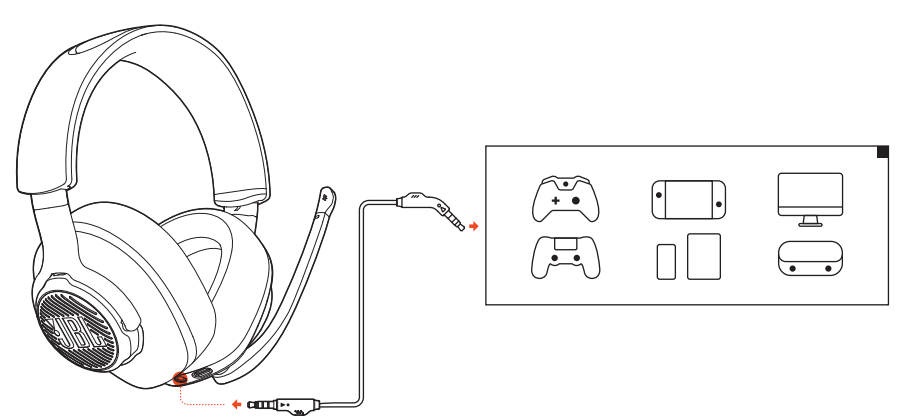

## **Mit 3,5-mm-Audioverbindung**

- **1.** Schließe den schwarzen Stecker an dein Headset an.
- **2.** Schließe den orangefarbenen Stecker an der 3,5-mm-Kopfhörerbuchse deines PCs, Mac, Mobilgeräts oder deiner Spielkonsole an.

#### **Grundlegende Bedienung**

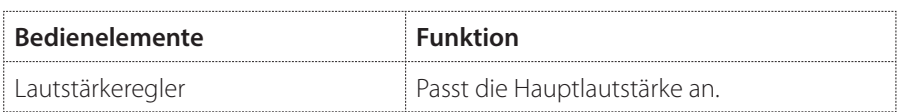

### **HINWEIS:**

**•** Die LED für die Mikrofon-Stummschaltung bzw. das Aufheben der Stummschaltung, die Taste  $\frac{1}{2}$ , der Regler und das RGB-beleuchtete JBL Logo am Headset funktionieren nicht bei einer 3,5-mm-Audioverbindung.

# <span id="page-11-0"></span>**Produktspezifikationen**

- **•** Membrangröße: 50-mm-Dynamikmembranen
- **•** Frequenzbereich: 20 Hz 20 kHz
- **•** Mikrofonfrequenzbereich: 100 Hz 10 kHz
- **•** Max. Eingangsleistung: 30 mW
- **•** Empfindlichkeit: 98 dB SPL bei 1 kHz / 1 mW
- **•** Mikrofonempfindlichkeit: -40 dBV bei 1 kHz / Pa
- **•** Impedanz: 32 Ohm
- **•** Kabellänge: 3,5-mm-Audiokabel (1,2 m) + USB-C-zu-A-Kabel (3 m)
- **•** Mikrofon-Aufnahmemuster: Richtungsabhängig
- **•** Mikrofongröße: 4 mm x 1,5 mm
- **•** Gewicht: 274 g

### **HINWEIS:**

**•** Änderungen der technischen Daten ohne Vorankündigung vorbehalten.

# <span id="page-12-0"></span>**Fehlerbehebung**

Falls bei der Verwendung dieses Geräts Probleme auftreten, prüfe die folgenden Punkte, bevor du den Service anforderst.

## **Kein oder schlechter Ton**

- **•** Überprüfe, ob **JBL QUANTUM400 GAME** als Standardgerät in den Game-Sound-Einstellungen deines PCs, Mac oder deiner Spielkonsole ausgewählt wurde.
- **•** Passe die Lautstärke an deinem PC, Mac oder deiner Spielkonsole an.
- **•** Überprüfe die Chat-Balance des Spiels auf dem PC, wenn nur Game- oder Chat-Audio wiedergeben wird.

#### **Bei USB-Verbindung:**

- **•** Überprüfe, ob das USB-Kabel sicher angeschlossen ist.
- **•** Die USB-Anschlüsse einiger Spielekonsolen sind möglicherweise nicht mit dem JBL QUANTUM400 kompatibel. Dies ist keine Fehlfunktion.

#### **Bei 3,5-mm-Audioverbindung:**

**•** Überprüfe, ob das 3,5-mm-Audiokabel sicher angeschlossen ist.

### **Meine Stimme wird von meinen Teamkollegen nicht gehört**

- **•** Überprüfe, ob **JBL QUANTUM400 CHAT** als Standardgerät in den Chat-Sound-Einstellungen deines PCs, Mac oder deiner Spielkonsole ausgewählt wurde.
- **•** Stelle sicher, dass das Mikrofon nicht stummgeschaltet ist.

## **Ich kann mich nicht hören, wenn ich rede**

Aktiviere den Nebenton über **JBL QuantumENGINE**, um dich selbst klar und deutlich über den Game-Audioton zu hören.

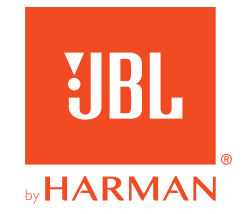